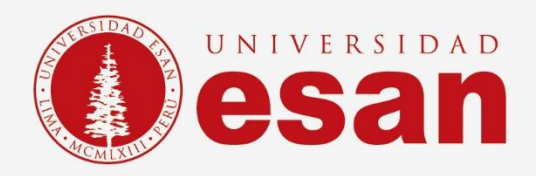

# Manual dirigido al alumno:  **INSTALACIÓN DE RStudio**

**Elaborado por: Unidad de Soporte Técnico Revisado por: Coordinación de Soporte TI Aprobado por: Área de Tecnología de la Información - ESANDATA**

 **Jefatura de Tecnologías de Información y Sistemas Actualizado en setiembre 2023** 

**- 1 -** Área de Tecnologías de Información y Sistemas

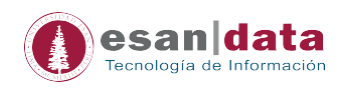

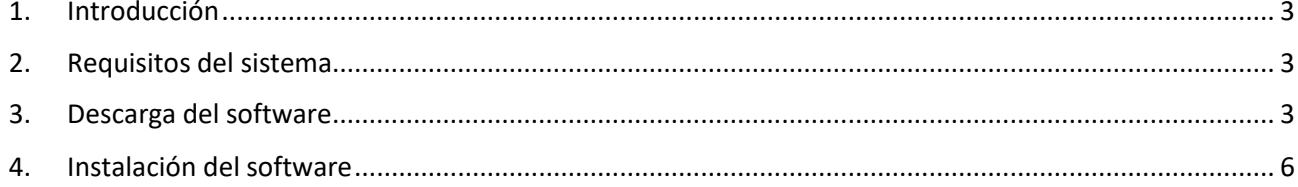

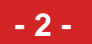

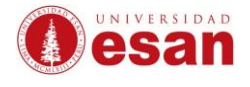

#### **1. Introducción**

<span id="page-2-0"></span>Este manual de instalación guiará al usuario a través del proceso de instalación del software **Rstudio** en su computadora. Antes de comenzar, el usuario debe asegurarse de leer cuidadosamente estas instrucciones y seguir cada paso con atención para garantizar que la instalación se realice correctamente.

#### **2. Requisitos del sistema**

<span id="page-2-1"></span>Para instalar el software **Rstudio**, el ordenador debe cumplir con las siguientes especificaciones:

- Procesador de al menos 2 GHz
- Memoria RAM de al menos 2 GB
- Espacio en disco duro de al menos 1 GB
- Sistema operativo Windows 10 o superior, o macOS 10.13 o superior

#### **3. Descarga del software**

<span id="page-2-2"></span>Para descargar el software Rstudio, acceder a la siguiente página:

- [https://posit.co/download/rstudio-desktop/.](https://posit.co/download/rstudio-desktop/)
- El primer paso es **DESCARGAR E INSTALAR "R".**

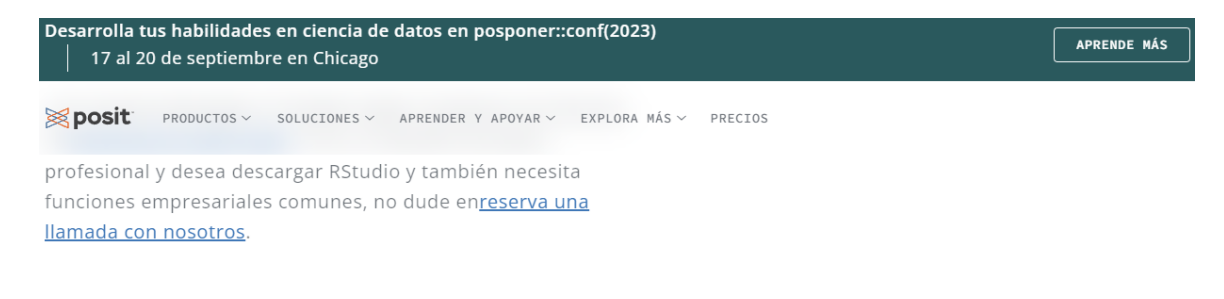

## 1: instalar R

RStudio requiere R 3.3.0+. Elija una versión de R que coincida con el sistema operativo de su computadora.

**DESCARGAR E INSTALAR R** 

2: Instalar RStudio

**DESCARGAR RSTUDIO DESKTOP PARA WINDOWS** 

Tamaño: 212,78 MB | SHA-256: ВСF6В866 | Versión: 2023.06.2+561 | Publicado: 2023-08-30

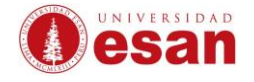

• Cuando se haga clic en **DESCARGAR E INSTALAR "R"** se mostrará el instalador correspondiente al sistema operativo del equipo.

The Comprehensive R Archive Network

Download and Install R Precompiled binary distributions of the base system and contributed packages, Windows and Mac users most likely want one of these versions of R: Download R for Linux (Debian, Fedora/Redhat, Ubuntu) · Download R for macOS • Download R for Windows R is part of many Linux distributions, you should check with your Linux package management system in addition to the link above.

• El usuario deberá hacer clic en "Install R for the first time".

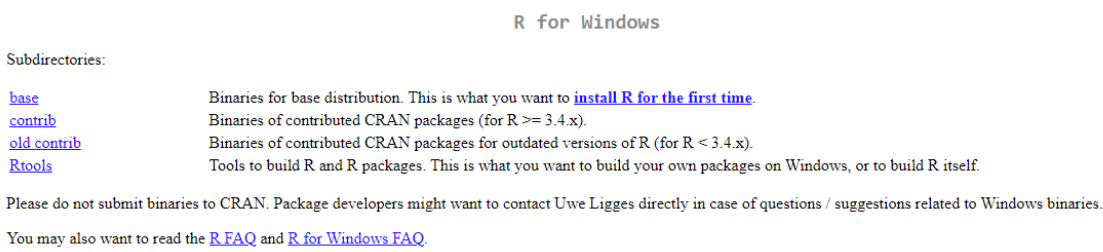

Note: CRAN does some checks on these binaries for viruses, but cannot give guarantees. Use the normal precautions with downloaded executables.

• En la siguiente ventana darle clic "Download R-4.3.1".

R-4.3.1 for Windows

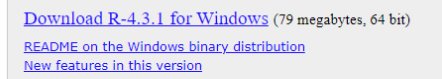

Source Code for all Platforms

This build requires UCRT, which is part of Windows since Windows 10 and Windows Server 2016. On older systems, UCRT has to be installed manually from here.

If you want to double-check that the package you have downloaded matches the package distributed by CRAN, you can compare the md5sum of the .exe to the fingerprint on the master server.

Frequently asked questions

• Does R run under my version of Windows?<br>• How do I update packages in my previous version of R?

Please see the R FAQ for general information about R and the R Windows FAQ for Windows-specific information.

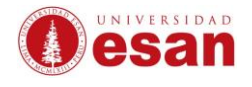

• A continuación, se procederá a descargar el software.

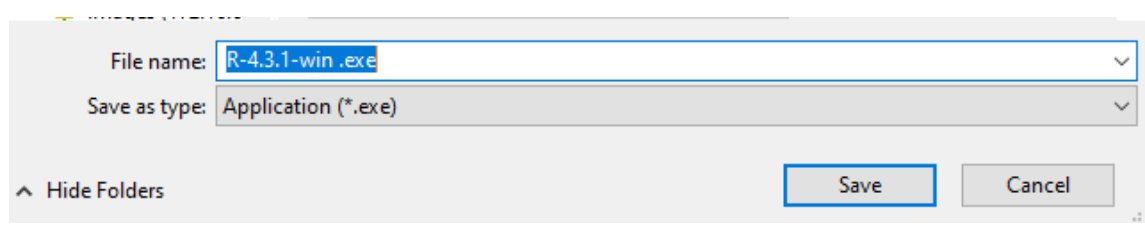

• Luego, se debe descargar la segunda opción **DESCARGAR RSTUDIO DESKTOP PARA WINDOWS**.

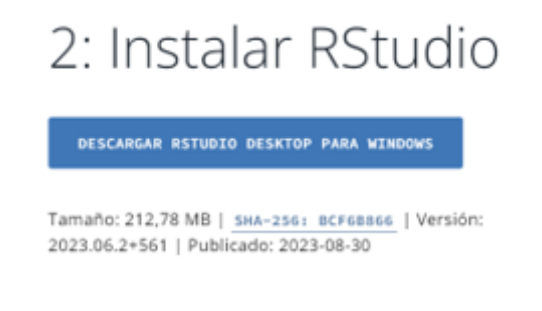

• Al hacer clic, se procederá con la descarga.

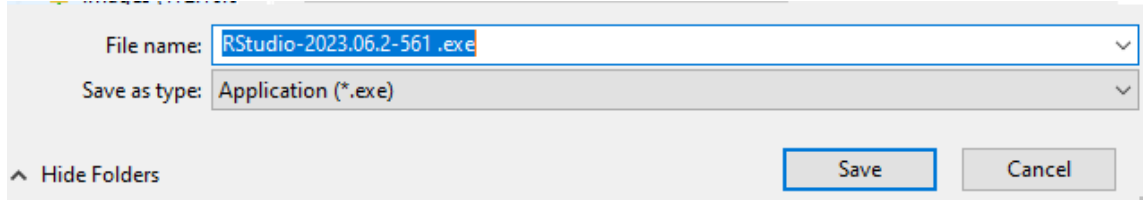

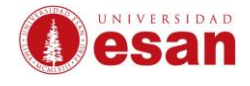

### <span id="page-5-0"></span>**4. Instalación del software**

- El usuario debe ejecutar el primer software descargado.
- Cuando se ejecute el software descargado, seleccionar el idioma y hacer clic en "OK".

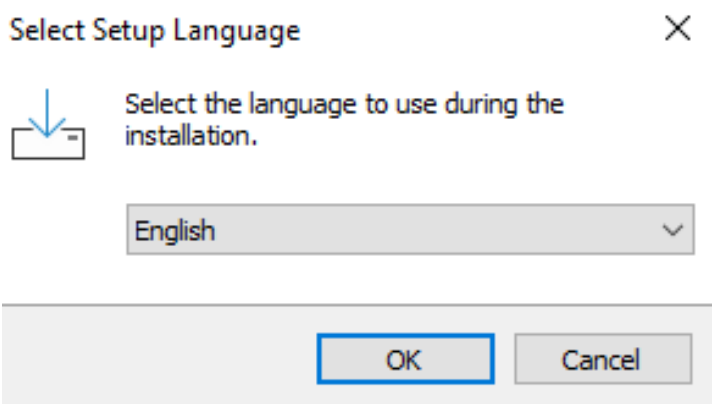

• Se mostrará la información del software y el alumno deberá hacer clic en "Next".

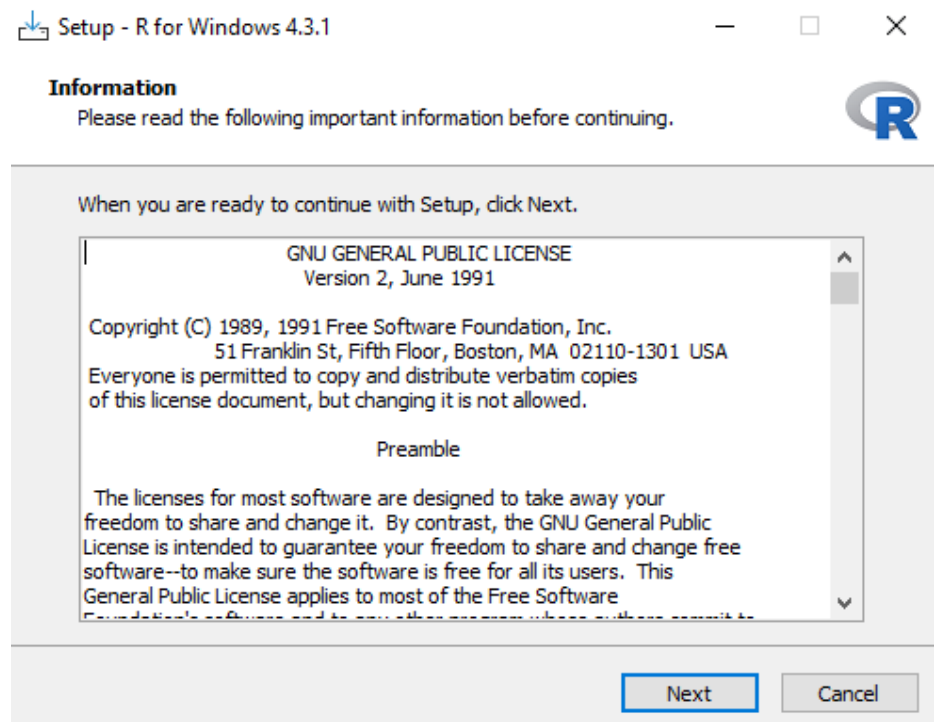

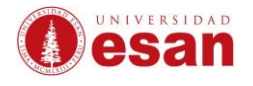

• Se debe seleccionar la ruta de instalación del software y hacer clic en "Next".  $\frac{1}{2}$  Setup - P for Windows 4.2.1  $\Box$ 

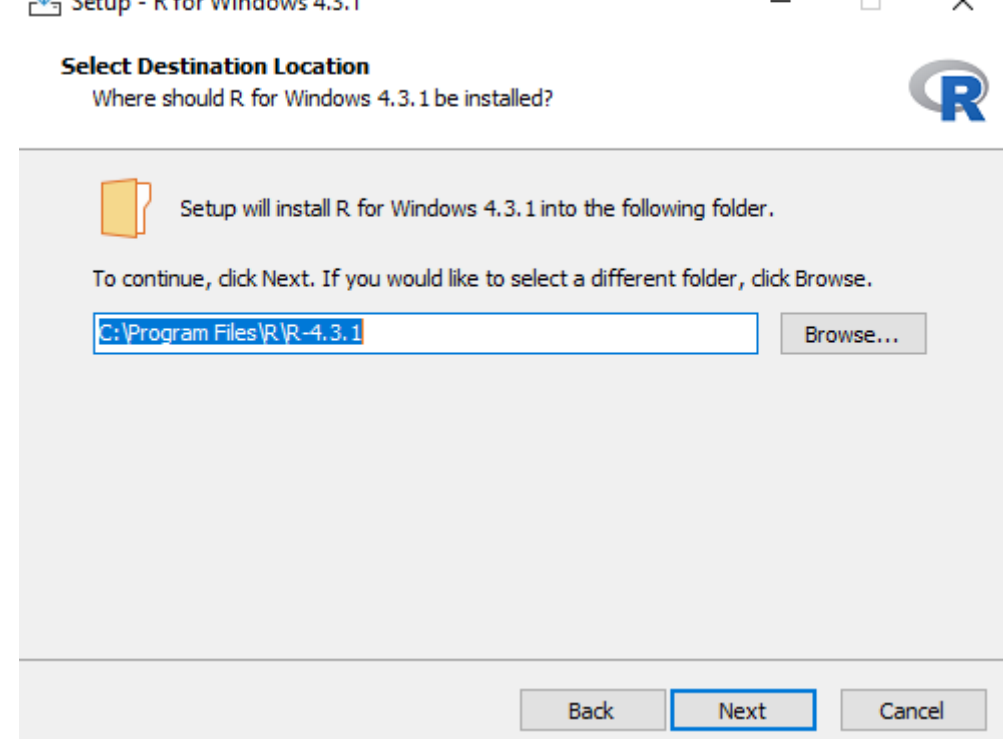

• Dejar las opciones seleccionadas y hacer clic en "Next".

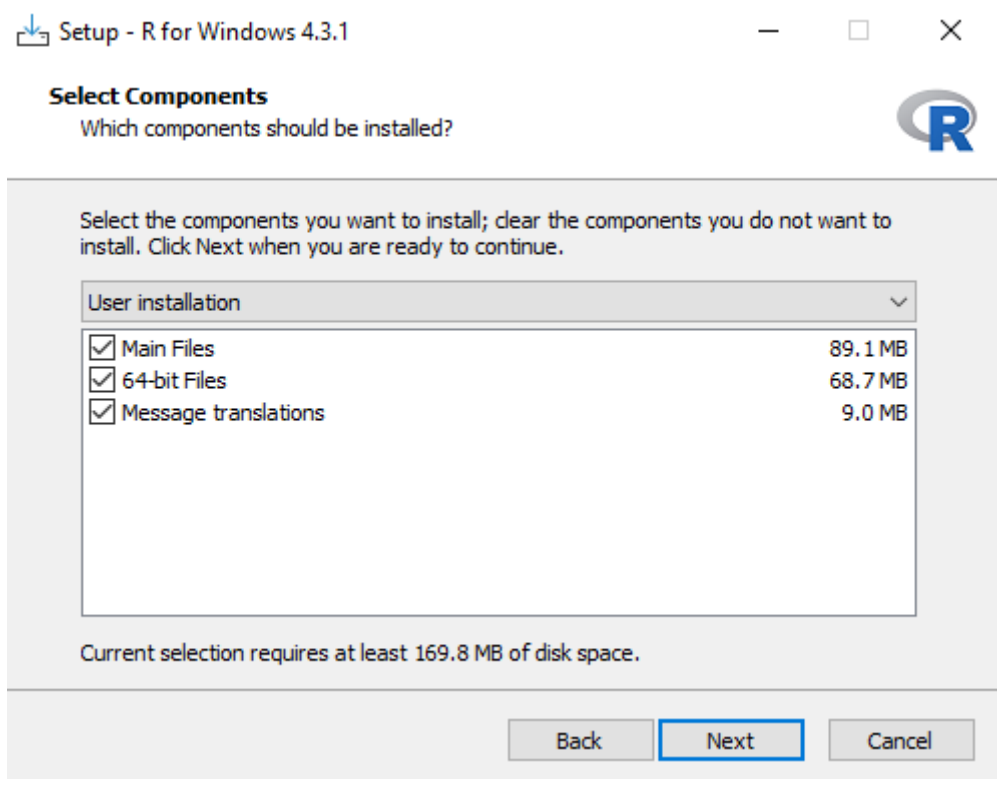

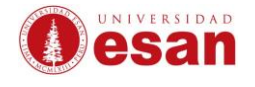

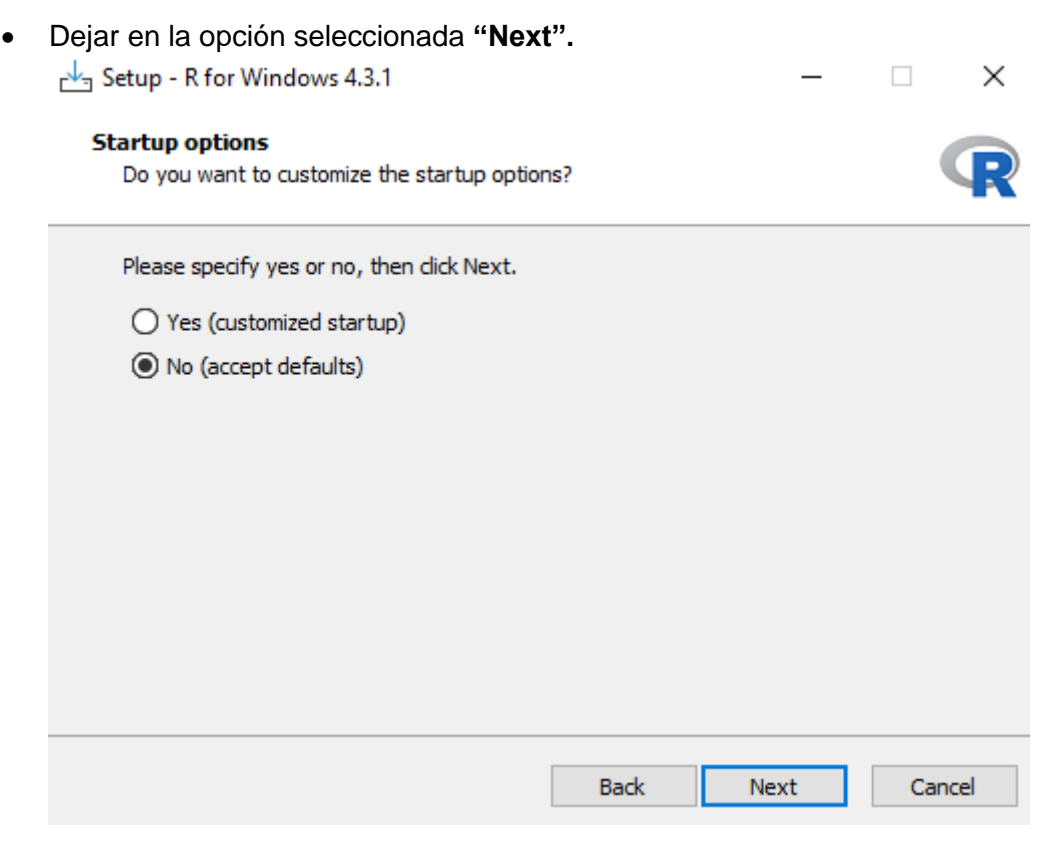

• En las ventanas siguientes, hacer clic en "Next" hasta que comience la instalación.

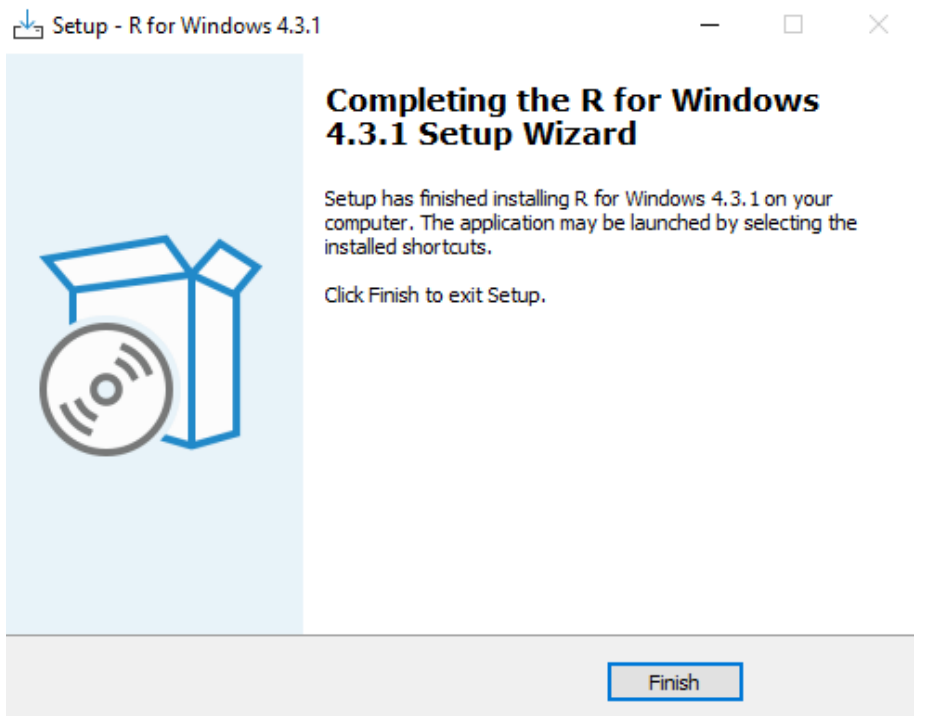

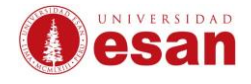

- Una vez que se haya instalado el primer software descargado, se debe ejecutar el segundo software descargado, que es **RStudio**.
- Cuando se ejecute, se mostrará la ventana de inicio de **RStudio.**

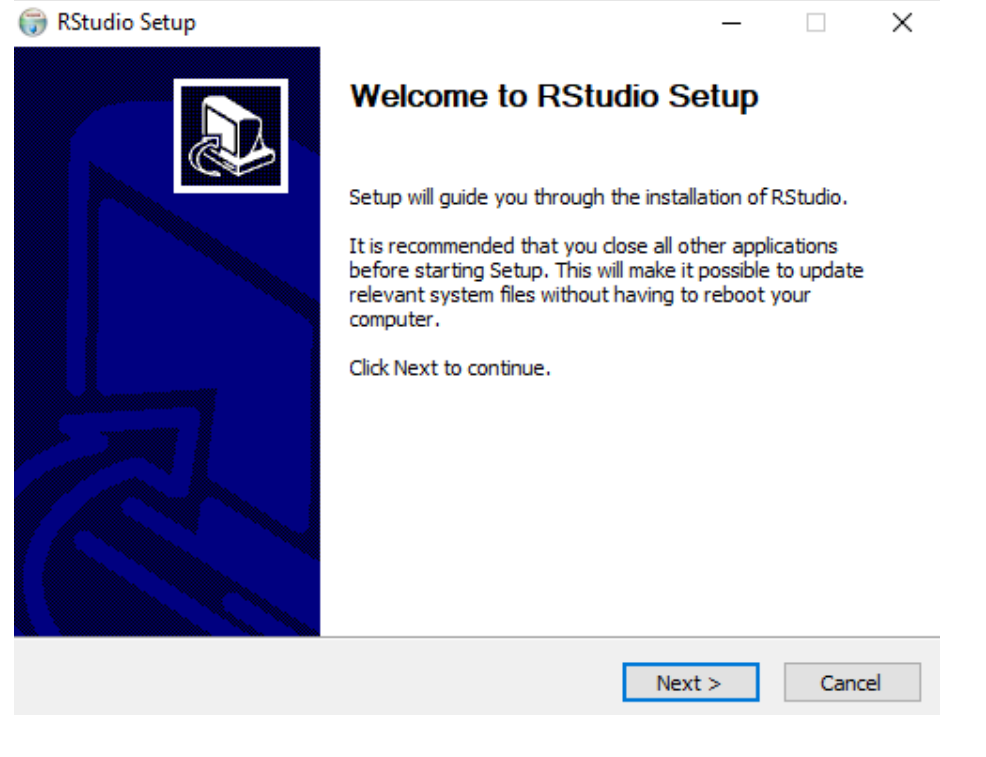

• Se debe elegir la ruta de instalación y hacer clic en "Next".

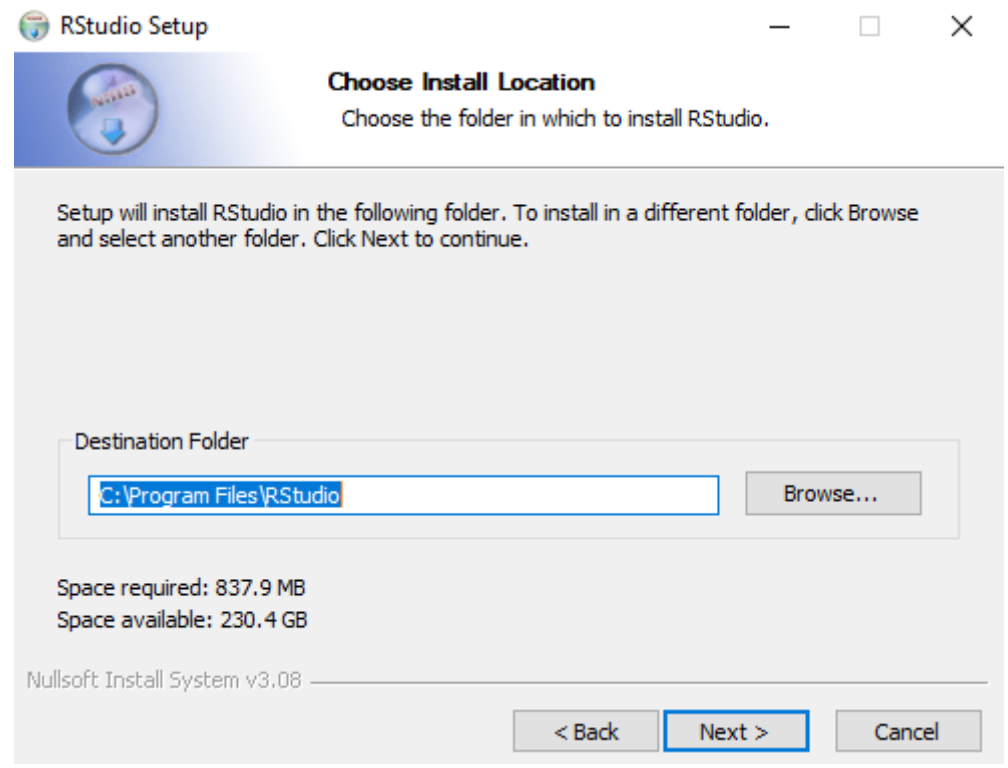

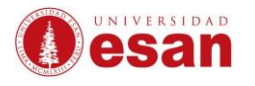

 $\times$ 

 $\hat{\phantom{a}}$ 

 $\Box$  .

 $\overline{\phantom{0}}$ 

 $\overline{\times}$ 

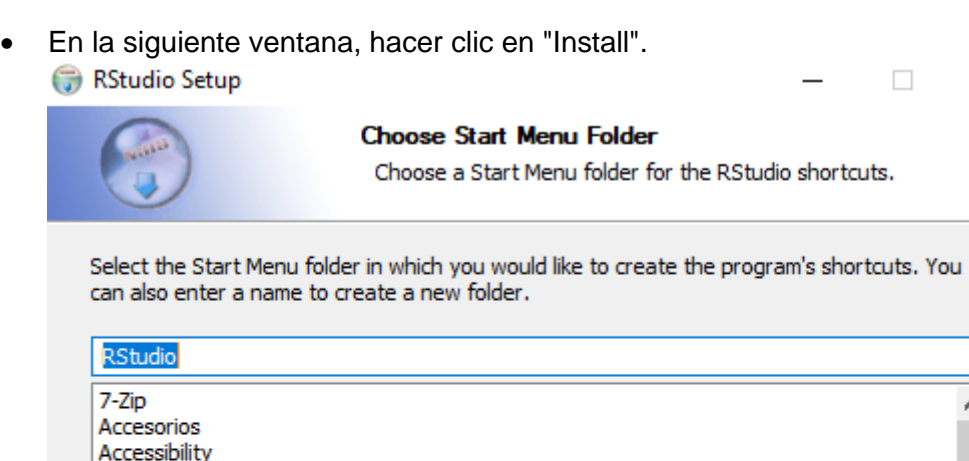

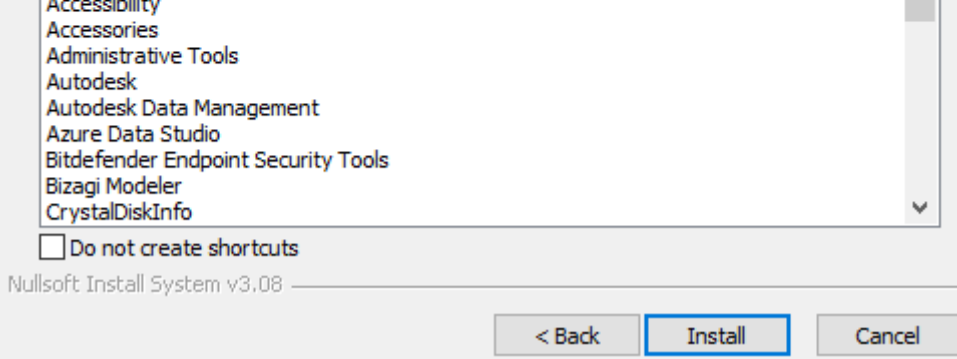

• Luego, se procederá con la instalación.

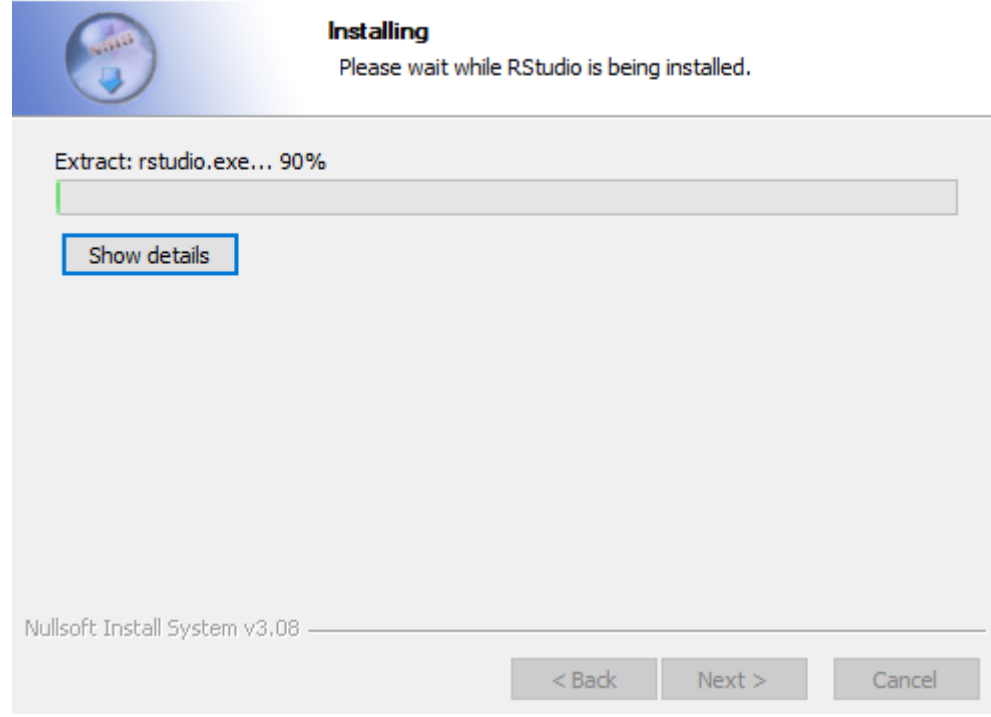

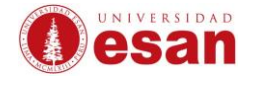

• Una vez finalizada la instalación, hacer clic en "Finish".

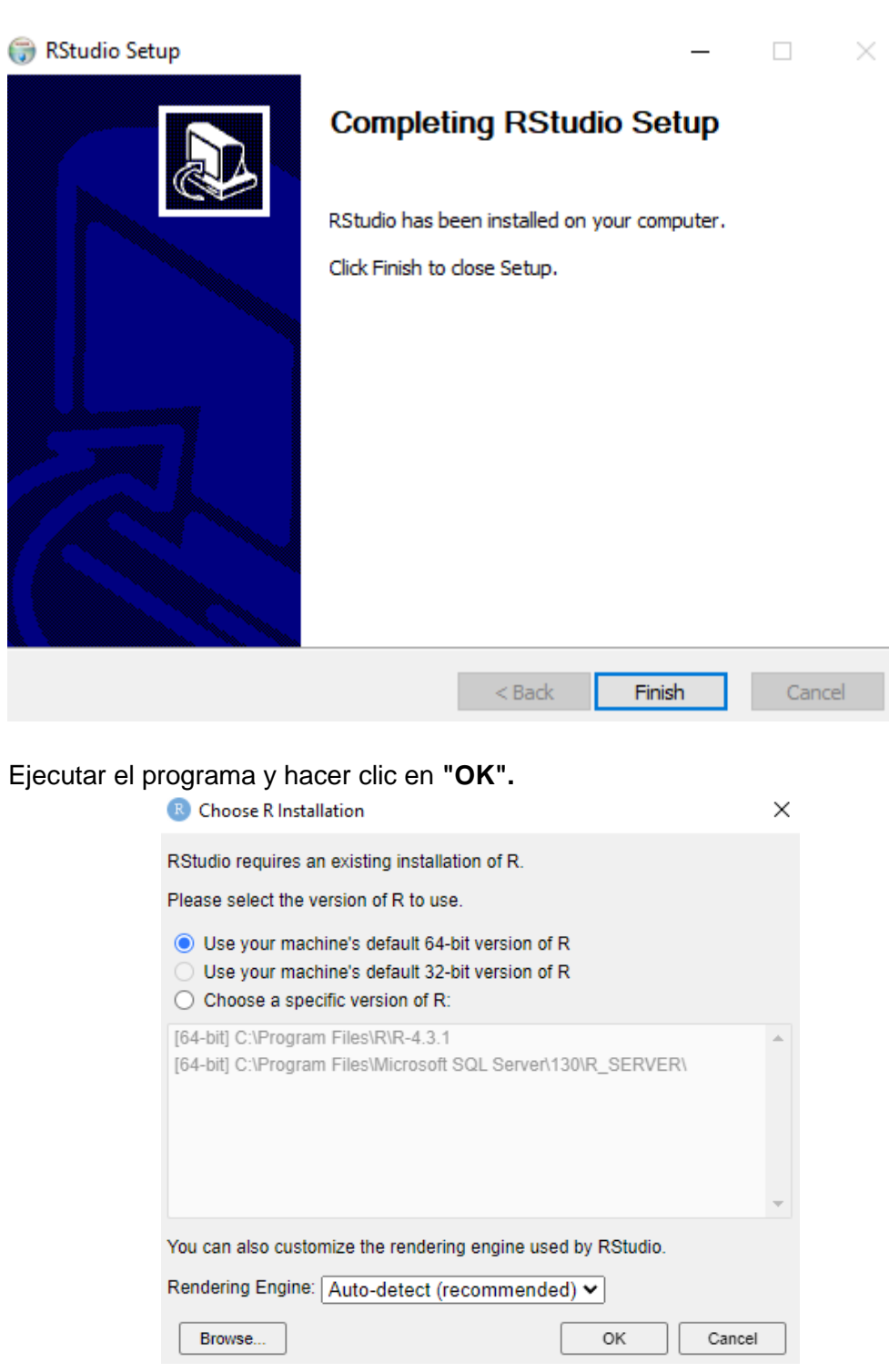

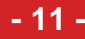

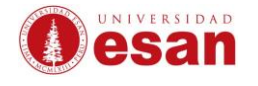

```
R RStudio
                                                                                         \Box\timesFile Edit Code View Plots Session Build Debug Profile Tools Help
Project: (None) *
 Console Terminal \times Background Jobs \times\BoxEnvironment History Connections Tutorial -
 \mathbb{R} R4.3.1 \cdot ~/\approxSTEED + 387 MiB + 3
                                                                                         \equiv - \mathbb{G} -
                                                       R * Global Environment * Q
 R version 4.3.1 (2023-06-16 ucrt) -- "Beagle S
 couts''Copyright (C) 2023 The R Foundation for Statis
                                                                    Environment is empty
 tical Computing
 Platform: x86_64-w64-minqw32/x64 (64-bit)
 R is free software and comes with ABSOLUTELY N
 O WARRANTY.
 You are welcome to redistribute it under certa
 in conditions.
 Type 'license()' or 'licence()' for distributi
                                                       Files Plots Packages Help Viewer
                                                                                          Pre \fbox{\rlap{$\sqcap$}$\sqcup\sqcap$}on details.
                                                       \bullet \circ \bullet \bullet \bulletR is a collaborative project with many contrib
                                                      \Box \bigoplus Home
 utors.<br>Type 'contributors()' for more information and
                                                             \triangle Name
                                                                                          Size
                                                       □ □ Rhistory
                                                                                          0B
 'citation()' on how to cite R or R packages in
 publications.
                                                       Actividades- Sistema de Gestión de... 10.8 KB
                                                       W apuntes Suni.docx
                                                                                          13.5 KB
 Type 'demo()' for some demos, 'help()' for on-
                                                       Apuntes-Sistema de Gestión de Ca... 1 KB
 line help, or
 'help.start()' for an HTML browser interface t
                                                       Calendario de Mantenimiento 2023... 38.5 KB
 o help.
                                                       Calendario Mantenimiento 2019-1 fi... 73.7 KB
 Type (q() to quit R.
                                                       Cuaderno de Cargo.docx
                                                                                         83.3 KB
 >1Cuaderno de Cargo.pdf
                                                                                          68.6 KB
                                                       Default.rdp
                                                                                          2.3 KB
                                                       desktop.ini
                                                                                          402 B
                                                       Epson Projector Professional Tool
                                                       EViews User Objects
```
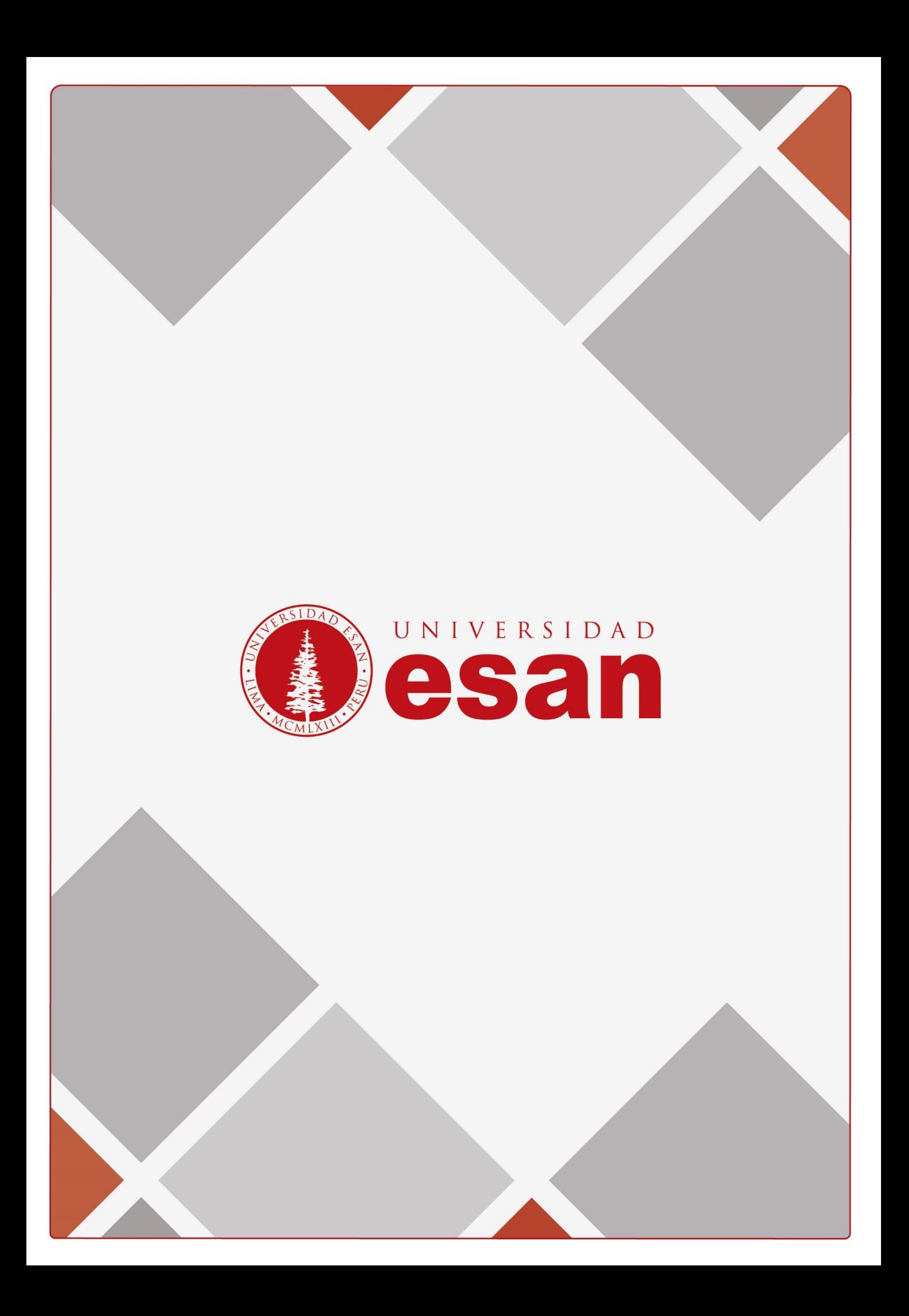